# Bedienungsanleitung

# **TECHNIRADIO** 50

DAB+/UKW-Uhrenradio

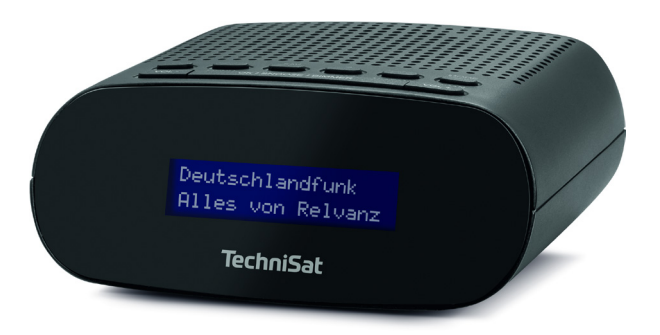

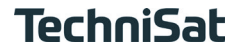

#### <span id="page-1-0"></span>**1 Abbildungen**

#### **1.1 Tastenbelegung**

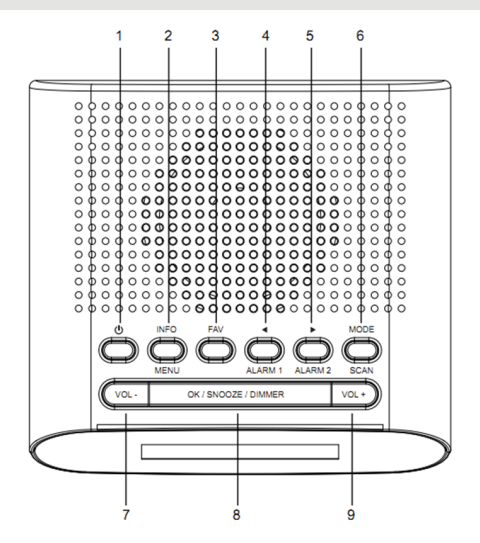

# **Ein/Standby**

- **INFO/MENU** Displayanzeigen durchschalten (kurz drücken), Menü öffnen (kurz gedrückt halten)
- 
- **3 FAV** Favoritenspeicher<br>**4 Pfeiltaste** (Auswahl) **Pfeiltaste**  (Auswahl von Menüeinträgen und Optionen/Einstellungen) **ALARM 1** (kurz gedrückt halten: einrichten/aktivieren des Wecker 1)
- **Pfeiltaste**  (Auswahl von Menüeinträgen und Optionen/Einstellungen) **ALARM 2** (kurz gedrückt halten: einrichten/aktivieren des Wecker 2)
- **MODE/SCAN** Moduswechsel DAB+ und UKW (kurz drücken), Sendersuchlauf (kurz gedrückt halten)
- **Lautstärke** leiser
- **OK/Snooze/DIMMER** (aktiviert die Schlummer-Funktion)
- **Lautstärke** lauter

# <span id="page-3-0"></span>**1.2 Rückseite**

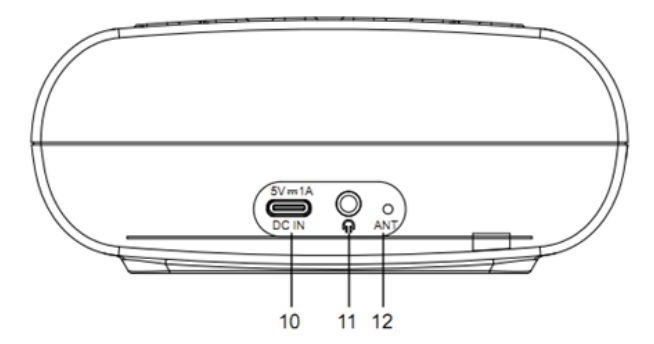

- **10 DC-IN** 5V, 1A USB-C<br>**11 Kopfhöreranschluss**
- **11 Kopfhöreranschluss**
- **12 Wurfantenne**

# 2 Inhaltsverzeichnis

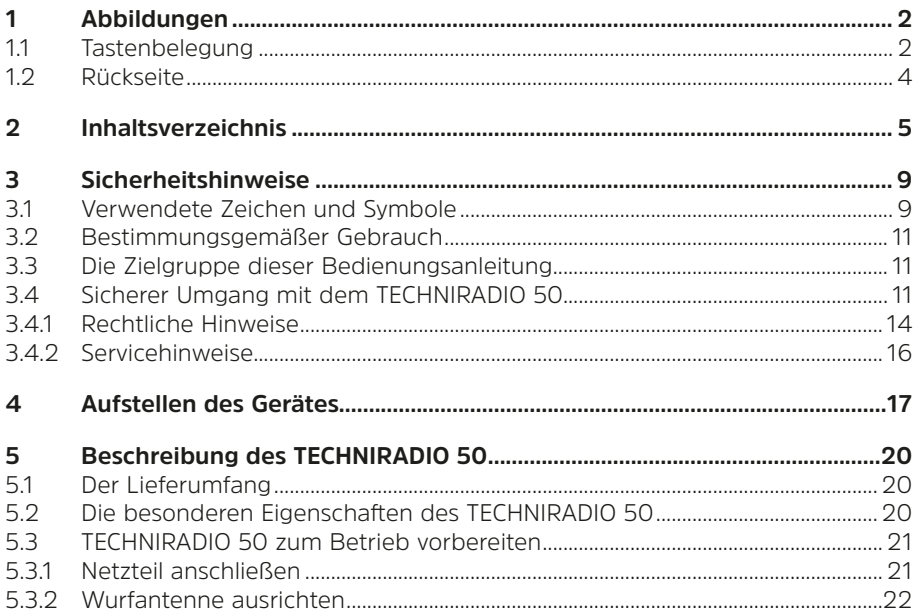

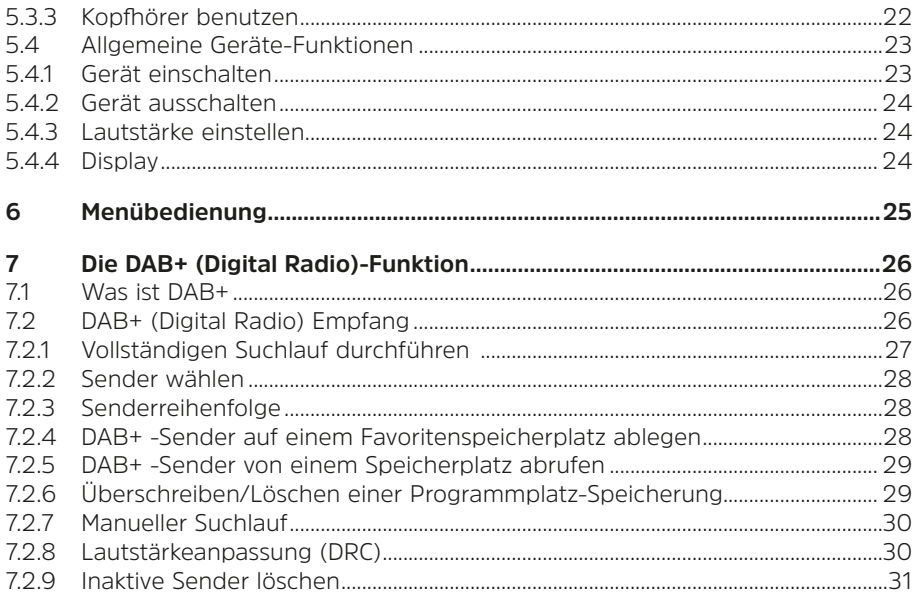

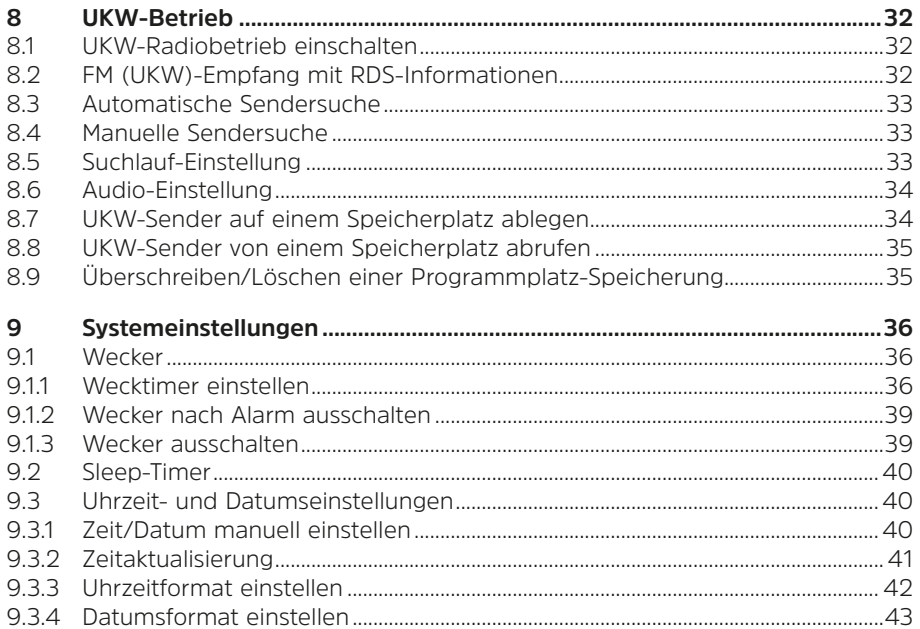

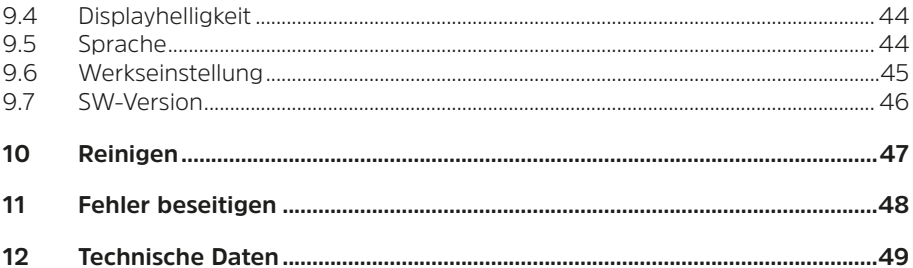

# <span id="page-8-0"></span>**3 Sicherheitshinweise**

# **3.1 Verwendete Zeichen und Symbole**

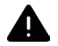

Kennzeichnet einen Sicherheitshinweis, der bei Nichtbeachtung zu schweren Verletzungen oder zum Tod führen kann. Beachten Sie die folgenden Signalwörter:

**GEFAHR** - Schwere Verletzungen mit Todesfolge

**WARNUNG** - Schwere Verletzungen, eventuell mit Todesfolge

**ACHTUNG** - Verletzungen

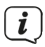

Kennzeichnet einen Hinweis, den Sie zur Vermeidung von Gerätedefekten, Datenverlusten/-missbrauch oder ungewolltem Betrieb unbedingt beachten sollten. Des Weiteren beschreibt er weitere Funktionen zu Ihrem Gerät.

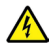

Warnung vor elektrischer Spannung. Befolgen Sie alle Sicherheitshinweise, um einen elektrischen Schlag zu vermeiden. Öffnen Sie niemals das Gerät.

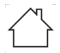

Benutzung in Innenräumen - Geräte mit diesem Symbol sind nur für die Verwendung in Innenräumen geeignet.

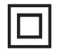

Schutzklasse II - Elektrogeräte der Schutzklasse II sind Elektrogeräte die durchgehende doppelte und/oder verstärkte Isolierung besitzen und keine Anschlussmöglichkeiten für einen Schutzleiter haben. Das Gehäuse eines isolierstoffumschlossenen Elektrogerätes der Schutzklasse II kann teilweise oder vollständig die zusätzliche oder verstärkte Isolierung bilden.

Ihr Gerät trägt das CE-Zeichen und erfüllt alle erforderlichen EU-Normen.

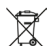

Elektronische Geräte gehören nicht in den Hausmüll, sondern müssen - gemäß Richtlinie 2012/19/EU des Europäischen Parlaments und Rates vom 4. Juli 2012 über Elektro- und Elektronik-Altgeräte - fachgerecht entsorgt werden. Bitte geben Sie dieses Gerät am Ende seiner Verwendung zur Entsorgung an den dafür vorgesehenen öffentlichen Sammelstellen ab.

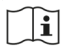

Beachten Sie alle Hinweise und Sicherheitshinweise in dieser Bedienungsanleitung. Heben Sie die Bedienungsanleitung für späteres Nachschlagen an einem sicheren Ort auf. Geben Sie diese Bedienungsanleitung bei Verkauf des Gerätes an den Käufer weiter.

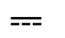

Gleichstromsymbol. Diese Gerät wird mit Gleichstrom betrieben und/oder wandelt Wechselstrom in Gleichstrom.

# <span id="page-10-0"></span>**3.2 Bestimmungsgemäßer Gebrauch**

Das Gerät ist für den Empfang und die Wiedergabe von Radiosendungen über DAB+ und UKW entwickelt. Das Gerät darf ausschließlich mit dem mitgelieferten Zubehör betrieben werden. Eine anderweitige Verwendung dieser Zubehörteile ist nicht zulässig. Das Gerät ist für den privaten Gebrauch konzipiert und nicht für gewerbliche Zwecke geeignet. Jegliche anderweitige Nutzung gilt als nicht bestimmungsgemäß!

#### **3.3 Die Zielgruppe dieser Bedienungsanleitung**

Die Bedienungsanleitung richtet sich an jede Person, die das Gerät aufstellt, bedient, reinigt oder entsorgt.

# **3.4 Sicherer Umgang mit dem TECHNIRADIO 50**

Bitte beachten Sie die nachfolgend aufgeführten Hinweise, um Sicherheitsrisiken zu minimieren, Beschädigungen am Gerät zu vermeiden, sowie einen Beitrag zum Umweltschutz zu leisten.

Lesen Sie bitte alle Sicherheitshinweise sorgfältig durch und bewahren Sie diese für spätere Fragen auf. Befolgen Sie immer alle Warnungen und Hinweise in dieser Bedienungsanleitung und auf der Rückseite des Gerätes.

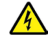

# **WARNUNG!**

Öffnen Sie niemals das Gerät oder das Netzteil!

Das Berühren Spannung führender Teile ist lebensgefährlich!

# $\left(\mathbf{i}\right)$

Beachten Sie alle nachfolgenden Hinweise zur bestimmungsgemäßen Nutzung des Gerätes und um Gerätedefekten und Personenschäden vorzubeugen.

- Reparieren Sie das Gerät nicht selbst. Eine Reparatur darf nur von geschultem Fachpersonal durchgeführt werden. Wenden Sie sich an unsere Kundendienststellen.
- Das Gerät darf nur in den dafür angegebenen Umgebungsbedingungen betrieben werden.
- Setzen Sie das Gerät nicht Tropf- oder Spritzwasser aus. Ist Wasser in das Gerät gelangt, trennen Sie es vom Stromnetz und verständigen Sie den Service
- Setzen Sie das Gerät nicht Heizquellen aus, die das Gerät zusätzlich zum normalen Gebrauch erwärmen.
- Bei auffälligem Gerätedefekt, Geruchs- oder Rauchentwicklung, erheblichen Fehlfunktionen, Beschädigungen an Gehäuse unverzüglich den Service verständigen.
- Das Gerät darf nur mit der auf dem Typenschild aufgedruckten Netzspannung betrieben werden. Versuchen Sie niemals, das Gerät mit einer anderen Spannung zu betreiben. Benutzen Sie nur das mitgelieferte original Netzteil.
- Wenn das Gerät oder das Netzteil Schäden aufweist, darf es nicht in Betrieb genommen werden.
- Nehmen Sie das Gerät nicht in der Nähe von Badewannen, Duschen, Swimmingpools oder fließendem/spritzendem Wasser in Betrieb. Es besteht die Gefahr eines elektrischen Schlages und/oder Gerätedefekten.
- Fremdkörper, z.B. Nadeln, Münzen, etc., dürfen nicht in das Innere des Gerätes fallen. Die Anschlusskontakte nicht mit metallischen Gegenständen oder den Fingern berühren. Die Folge können Kurzschlüsse sein.
- Dieses Gerät ist nicht dafür bestimmt, durch Personen (einschließlich Kinder) mit eingeschränkten physischen, sensorischen oder geistigen Fähigkeiten oder mangels Erfahrung und/oder mangels Wissen benutzt zu werden, es sei denn, sie werden durch eine für ihre Sicherheit zuständige Person beaufsichtigt oder erhielten von ihr Anweisungen, wie das Gerät zu benutzen ist. Lassen Sie Kinder niemals unbeaufsichtigt dieses Gerät benutzen.
- Folien und Kleinteile von Kindern fernhalten. Erstickungsgefahr!
- Es ist verboten Umbauten am Gerät vorzunehmen.

# <span id="page-13-0"></span>**3.4.1 Rechtliche Hinweise**

 $\left(\overline{\mathbf{i}}\right)$ 

Hiermit erklärt TechniSat, dass der Funkanlagentyp TECHNIRADIO 50 der Richtlinie 2014/53/EU entspricht. Der vollständige Text der EU-Konformitätserklärung ist unter der folgenden Internetadresse verfügbar:

# <http://konf.tsat.de/?ID=24844>

Alternativ finden Sie die EU-Konformitätserklärung auch im Downloadbereich Ihres Produktes auf der TechniSat Webseite [www.technisat.de.](http://www.technisat.de)

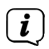

TechniSat ist nicht für Produktschäden auf Grund von äußeren Einflüssen, Verschleiß oder unsachgemäßer Handhabung, unbefugter Instandsetzung, Modifikationen oder Unfällen haftbar.

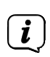

Änderungen, Druckfehler und Irrtümer vorbehalten. Stand 09/23. Abschrift und Vervielfältigung nur mit Genehmigung des Herausgebers. Die jeweils aktuelle Version der Bedienungsanleitung erhalten Sie im PDF-Format im Downloadbereich der TechniSat-Webseite unter www.technisat.de.

 $\left(\overline{\mathbf{i}}\right)$ 

TECHNIRADIO 50 und TechniSat sind eingetragene Marken der:

# **TechniSat Digital GmbH**

Julius-Saxler-Straße 3 D-54550 Daun/Eifel

www.technisat.de

# <span id="page-15-0"></span>**3.4.2 Servicehinweise**

 $\left(\mathbf{i}\right)$ 

Dieses Produkt ist qualitätsgeprüft und mit der gesetzlichen Gewährleistungszeit von 24 Monaten ab Kaufdatum versehen. Bitte bewahren Sie den Rechnungsbeleg als Kaufnachweis auf. Bei Gewährleistungsansprüchen wenden Sie sich bitte an den Händler des Produktes.

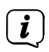

Für Fragen und Informationen oder wenn es mit diesem Gerät zu einem Problem kommt, ist unsere Technische Hotline:

> Mo. - Fr. 8:00 - 18:00 unter Tel.: 03925/9220 1800 erreichbar.

 $(i)$ 

Reparaturaufträge können auch direkt online unter www.technisat.de/reparatur, beauftragt werden.

Für eine eventuell erforderliche Einsendung des Gerätes verwenden Sie bitte ausschließlich folgende Anschrift:

# **TechniSat Digital GmbH**

Service-Center Nordstr. 4a 39418 Staßfurt

### <span id="page-16-0"></span>**4 Aufstellen des Gerätes**

> Stellen Sie das Gerät auf einen festen, sicheren und horizontalen Untergrund. Sorgen Sie für gute Belüftung.

# **Achtung!:**

- > Stellen Sie das Gerät nicht auf weiche Oberflächen wie Teppiche, Decken oder in der Nähe von Gardinen und Wandbehängen auf. Die Lüftungsöffnungen könnten verdeckt werden. Die notwendige Luftzirkulation kann dadurch unterbrochen werden. Dies könnte möglicherweise zu einem Gerätebrand führen.
- > Stellen Sie das Gerät nicht in der Nähe von Wärmequellen wie Heizkörpern auf. Vermeiden Sie direkte Sonneneinstrahlungen und Orte mit außergewöhnlich viel Staub.
- > Der Standort darf nicht in Räumen mit hoher Luftfeuchtigkeit, z.B. Küche oder Sauna, gewählt werden, da Niederschläge von Kondenswasser zur Beschädigung des Gerätes führen können. Das Gerät ist für die Verwendung in trockener Umgebung und in gemäßigtem Klima vorgesehen und darf nicht Tropf- oder Spritzwasser ausgesetzt werden.
- > Beachten Sie, dass die Gerätefüße u.U. farbige Abdrücke auf bestimmten Möbeloberflächen hinterlassen könnten. Verwenden Sie einen Schutz zwischen Ihren Möbeln und dem Gerät.
- > Halten Sie das TECHNIRADIO 50 von Geräten fern, die starke Magnetfelder erzeugen.
- > Stellen Sie keine schweren Gegenstände auf das Gerät.
- > Wenn Sie das Gerät von einer kalten in eine warme Umgebung bringen, kann sich im Inneren des Gerätes Feuchtigkeit niederschlagen. Warten Sie in diesem Fall etwa eine Stunde, bevor Sie es in Betrieb nehmen.
- > Verlegen Sie das Netzkabel so, dass niemand darüber stolpern kann.
- > Stellen Sie sicher, dass das Netzkabel oder das Netzteil immer leicht zugänglich sind, sodass Sie das Gerät schnell von der Stromversorgung trennen können!
- > Die Steckdose sollte möglichst nah am Gerät sein.
- > Zur Netzverbindung Netzstecker vollständig in die Steckdose stecken.
- > Verwenden Sie einen geeigneten, leicht zugänglichen Netzanschluss und vermeiden Sie die Verwendung von Mehrfachsteckdosen!
- > Netzstecker nicht mit nassen Händen anfassen, Gefahr eines elektrischen Schlages!
- > Bei Störungen oder Rauch- und Geruchsbildung aus dem Gehäuse sofort Netzstecker aus der Steckdose ziehen!
- > Wenn das Gerät längere Zeit nicht benutzt wird, z. B. vor Antritt einer längeren Reise, ziehen Sie den Netzstecker.
- > Zu hohe Lautstärke, besonders bei Kopfhörern, kann zu Gehörschäden führen.

# <span id="page-19-0"></span>**5 Beschreibung des TECHNIRADIO 50**

# **5.1 Der Lieferumfang**

Bitte überprüfen sie vor Inbetriebnahme, ob der Lieferumfang vollständig ist:

1x TECHNIRADIO 50

1x Netzteil

1x Bedienungsanleitung

# **5.2 Die besonderen Eigenschaften des TECHNIRADIO 50**

Das TECHNIRADIO 50 besteht aus einem DAB+/UKW-Empfänger, mit folgend aufgeführten Funktionen:

- Sie können bis zu 20 DAB+ und 20 UKW-Sender speichern.
- Das Radio empfängt auf den Frequenzen UKW 87,5–108 MHz (analog) und DAB+ 174,9–239,2 MHz (digital).
- Das Gerät verfügt über eine Zeitanzeige.
- 2 programmierbare Weckzeiten.

#### <span id="page-20-0"></span>**5.3 TECHNIRADIO 50 zum Betrieb vorbereiten**

# <span id="page-20-1"></span>**5.3.1 Netzteil anschließen**

> Verbinden Sie hierzu das mitgelieferte Netzteil mit der mit **DC-IN** beschriftete Buchse an der Rückseite des TECHNIRADIO 50. Verbinden Sie danach das Netzteil mit dem Stromnetz.

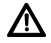

Vergewissern Sie sich, dass die Betriebsspannung des Netzteils mit der örtlichen Netzspannung übereinstimmt, bevor Sie es in die Wandsteckdose stecken.

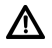

Da bei diesem Gerät die Trennung vom Stromnetz durch das Ziehen des Steckernetzteils erfolgt, ist es unbedingt notwendig, dass dieses jederzeit leicht zugänglich ist.

# <span id="page-21-1"></span><span id="page-21-0"></span>**5.3.2 Wurfantenne ausrichten**

Die Anzahl und Qualität der zu empfangenden Sender hängt von den Empfangsverhältnissen am Aufstellort ab. Mit der Wurfantenne kann ein ausgezeichneter Empfang erzielt werden.

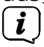

Wichtig ist oft die exakte Ausrichtung der Wurfantenne, insbesondere in den Randgebieten des DAB+ -Empfangs. Im Internet kann man z.B. unter ["www.dabplus.de"](http://www.dabplus.de) die Lage des nächstgelegenen Sendemastes schnell ausfindig machen.

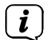

Starten Sie den ersten Suchlauf an einem Fenster in Richtung des Sendemastes. Bei schlechtem Wetter kann der DAB+ -Empfang nur eingeschränkt möglich sein.

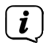

Fassen Sie die Wurfantenne während der Wiedergabe eines Senders nicht an. Dies kann zu Empfangsbeeinträchtigungen und Tonaussetzern führen.

# **5.3.3 Kopfhörer benutzen**

# **Gehörschäden!**

Hören Sie Radio nicht mit großer Lautstärke über Kopfhörer. Dies kann zu bleibenden Gehörschäden führen. Regeln Sie vor der Verwendung von Kopfhörern die Gerätelautstärke auf minimale Lautstärke.<br>
(*i*) Verwenden Sie nur Konfbärer mit 3

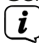

Verwenden Sie nur Kopfhörer mit 3,5 Millimeter Klinkenstecker.

- <span id="page-22-0"></span>> Stecken Sie den Stecker des Kopfhörers in die **Kopfhörerbuchse** auf der Rückseite des Gerätes. Die Klangwiedergabe erfolgt jetzt ausschließlich über den Kopfhörer, der Lautsprecher ist stumm geschaltet.
- > Wenn Sie wieder über die Lautsprecher hören möchten, ziehen Sie den Stecker des Kopfhörers aus der Kopfhörerbuchse des Gerätes.

#### **5.4 Allgemeine Geräte-Funktionen**

#### <span id="page-22-1"></span>**5.4.1 Gerät einschalten**

- > Bereiten Sie das TECHNIRADIO 50 zunächst wie unter Punkt [5.3.1](#page-20-1) und [5.3.2](#page-21-1) beschrieben, zum Betrieb vor.
- > Durch Drücken der Taste **Ein/Standby** auf der Oberseite des Gerätes, schalten Sie das TECHNIRADIO 50 ein.
- $\left(\mathbf{i}\right)$ Nach dem erstmaligen Einschalten müssen Sie zuerst die **Sprache** festlegen. Wählen Sie hierzu mit den Tasten < oder  $\blacktriangleright$  eine der zur Verfügung stehenden Sprachen und bestätigen Sie die Auswahl durch Drücken der Taste **OK/SNOOZE/ DIMMER**. Anschließend führt das Gerät automatisch einen vollständigen Suchlauf im DAB+ -Modus durch. Während des Suchlaufs zeigt die Displayinformation den Fortschritt der gefundenen Digitalradio-Stationen an. Nach Beendigung des Sendersuchlaufs wird das erste DAB+ Programm wiedergegeben.

#### <span id="page-23-0"></span>**5.4.2 Gerät ausschalten**

> Durch kurzes Drücken der Taste **Ein/Standby** können Sie das Gerät in den Standby-Modus schalten. Die Uhrzeit wird im Display angezeigt. Die Displayhelligkeit im Standby-Modus können Sie durch kurzes, mehrmaliges Drücken der Taste **OK/SNOOZE/DIMMER** oder wie unter Punkt [9.4](#page-43-1) beschrieben, ändern.

#### **5.4.3 Lautstärke einstellen**

> Stellen Sie die Lautstärke mit den Tasten **VOL +/-** ein. Die eingestellte Lautstärke wird im Display anhand eines Balkendiagrammes gezeigt.

# **5.4.4 Display**

Je nach gewählter Funktion oder Option, werden im **Display** unterschiedliche, senderabhängige Informationen angezeigt. Drücken Sie mehrmals kurz die Taste **INFO/ MENU**, um die Informationen durchzuschalten. Die Displayhelligkeit kann mit der Taste **OK/SNOOZE/DIMMER** oder wie unter Punkt [9.4](#page-43-1) beschrieben, geändert werden.

# <span id="page-24-0"></span>**6 Menübedienung**

Über das Menü gelangen Sie zu allen Funktionen und Einstellungen des TECHNIRADIO 50. Die Menü-Navigation erfolgt mit den Tasten **INFO/MENU**, **OK/SNOOZE/DIMMER**, / . Das Menü ist aufgeteilt in Untermenüs und enthält je nach Modusart (DAB+ oder UKW) unterschiedliche Menüpunkte bzw. aktivierbare Funktionen. Zum Öffnen des Menüs, einfach die Taste **INFO/MENU** kurz gedrückt halten. Um in Untermenüs zu wechseln, drücken Sie zuerst die Tasten < oder  $\blacktriangleright$ , um ein Untermenü anzuzeigen und anschließend die Taste **OK/SNOOZE/DIMMER**, um das Untermenü aufzurufen. Ein Sternchen (**\***) Markiert die aktuelle Auswahl.

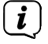

Menü schließen: Das Menü schließt sich automatisch nach wenigen Sekunden. Ansonsten drücken Sie erneut die Taste **INFO/MENU**.

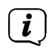

Einstellungen werden erst durch Drücken der Taste **OK/SNOOZE/DIMMER** gespeichert.

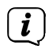

Funktionen und zu drückende Tasten werden in dieser Bedienungsanleitung in **fett** dargestellt. Displayanzeigen in **[eckigen Klammern]**.

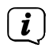

Einige Textdarstellungen (z. B. Menüeinträge, Senderinformationen) sind eventuell für die Anzeige im Display zu lang. Diese werden dann nach kurzer Zeit als Lauftext oder abgekürzt dargestellt.

#### <span id="page-25-0"></span>**7 Die DAB+ (Digital Radio)-Funktion**

# **7.1 Was ist DAB+**

DAB+ ist ein neues digitales Format, durch welches Sie kristallklaren Sound ohne Rauschen hören können. Anders als bei herkömmlichen Analogradiosendern werden bei DAB+ mehrere Sender auf ein und derselben Frequenz ausgestrahlt. Dies nennt man Ensemble oder Multiplex. Ein Ensemble setzt sich aus der Radiostation sowie mehreren Servicekomponenten oder Datendiensten zusammen, welche individuell von den Radiostationen gesendet werden. Infos z. B. unter [www.dabplus.de](http://www.dabplus.de) oder [www.dabplus.ch.](http://www.dabplus.ch)

# **7.2 DAB+ (Digital Radio) Empfang**

- > Drücken Sie kurz die Taste **MODE/SCAN** bis **[DAB+]** im Display angezeigt wird.
- $\left(\mathbf{i}\right)$ Wird DAB+ zum ersten Mal gestartet, wird ein kompletter Sendersuchlauf durchgeführt. Nach Beendigung des Suchlaufes wird der erste Sender in alphanumerischer Reihenfolge wiedergegeben.

### <span id="page-26-0"></span>**7.2.1 Vollständigen Suchlauf durchführen**

- $\left(\mathbf{i}\right)$ Der automatische Suchlauf **Vollständiger Suchlauf** scannt alle DAB+ Band III - Kanäle und findet somit alle Sender, die im Empfangsgebiet ausgestrahlt werden.
- > Um einen vollständigen Suchlauf durchzuführen, halten Sie kurz die Taste **MODE/ SCAN** gedrückt.

Alternativ:

> Öffnen Sie das Menü durch kurzes gedrückt halten der Taste **INFO/MENU** und wählen Sie mit den Tasten < oder **b** den Menüpunkt **[Vollst. Suchlauf]** an. Drücken Sie anschließend kurz die Taste **OK/SNOOZE/DIMMER**.

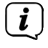

Während des Suchlaufs wird die Anzahl an gefundenen Sendern angezeigt.

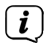

Nach Beendigung des Suchlaufes wird der erste Sender in alphanumerischer Reihenfolge wiedergegeben.

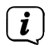

Wird keine Station gefunden, prüfen Sie die Wurfantenne und verändern Sie ggf. den Aufstellort (Punkt [5.3.2](#page-21-1)).

#### <span id="page-27-1"></span><span id="page-27-0"></span>**7.2.2 Sender wählen**

 $>$  Durch drücken der Tasten < oder  $\blacktriangleright$  kann zwischen den verfügbaren Sendern umgeschaltet werden. Drücken Sie die Taste **OK/SNOOZE/DIMMER**, um den Sender wiederzugeben.

#### **7.2.3 Senderreihenfolge**

- > Öffnen Sie das Menü durch kurzes gedrückt halten der Taste **INFO/MENU** und wählen Sie mit den Tasten < oder  $\blacktriangleright$  den Menüpunkt **[Senderreihenf.]** an. Drücken Sie anschließend kurz die Taste **OK/SNOOZE/DIMMER**.
- $>$  Wählen SIe mit den Tasten < oder  $\blacktriangleright$  entweder Anbieter oder Alphanumerisch. Drücken Sie zum Speichern die Taste **OK/SNOOZE/DIMMER**.

#### **7.2.4 DAB+ -Sender auf einem Favoritenspeicherplatz ablegen**

- $\left(\overline{\mathbf{i}}\right)$ Der Favoritenspeicher kann bis zu **20 Stationen im DAB+** -Bereich speichern.
- > Wählen Sie zunächst den gewünschten Sender aus (siehe Punkt [7.2.2\)](#page-27-1).
- > Um diesen Sender auf einem Speicherplatz abzulegen, **halten** Sie während der Wiedergabe die Taste **FAV** gedrückt, bis **[Fav. Speichern]** im Display erscheint.
- > Wählen Sie anschließend mit den Tasten **◀ / ▶** einen Speicherplatz **1...20.** Drücken Sie zum Speichern die Taste **OK/SNOOZE/DIMMER**.

28

<span id="page-28-0"></span>> Zum Speichern weiterer Sender wiederholen Sie diesen Vorgang.

#### **7.2.5 DAB+ -Sender von einem Speicherplatz abrufen**

> Um einen Sender abzurufen, den Sie zuvor im Favoritenspeicher abgelegt haben, drücken Sie **kurz** die Taste **FAV** und wählen Sie mit den Tasten </a> einen Favoritenspeicher (1...20). Drücken Sie die Taste **OK/SNOOZE/DIMMER**, zur Wiedergabe des Senders.

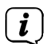

Ist kein Sender auf dem gewählten Programmplatz gespeichert, erscheint im Display **[(leer)]**.

#### **7.2.6 Überschreiben/Löschen einer Programmplatz-Speicherung**

> Speichern Sie wie beschrieben einfach einen neuen Sender auf einen Favoritenspeicherplatz ab.

 $\left(\mathbf{i}\right)$ Beim Aufruf der Werkseinstellungen werden alle Speicherplätze gelöscht.

# <span id="page-29-0"></span>**7.2.7 Manueller Suchlauf**

Dieser Menüpunkt dient der Überprüfung der Empfangskanäle und kann zur Ausrichtung der Antenne dienen. Befinden sich die gefundenen Sender noch nicht in der Senderliste, werden diese dort gespeichert.

- > Halten Sie kurz die Taste **INFO/MENU** gedrückt. Wählen Sie mit den Tasten oder den Eintrag **[Manuelle Einst.]** und drücken Sie die Taste **OK/SNOOZE/ DIMMER**.
- > Wählen Sie mit den Tasten ◀ oder ▶ und **OK/SNOOZE/DIMMER** einen Kanal (5A bis 13F). Im Display wird nun dessen Signalstärke angezeigt. Die Antenne kann nun auf maximale Signalstärke ausgerichtet werden.
- $\left(\mathbf{i}\right)$

Sender, deren Signalstärke unterhalb der erforderlichen Mindestsignalstärke liegt, senden kein ausreichendes Signal. Richten Sie die Wurfantenne ggf. wie unter Punkt [5.3.2](#page-21-1) beschrieben aus.

# **7.2.8 Lautstärkeanpassung (DRC)**

Mit dem Menüpunkt **DRC** wird die Kompressionsrate, welche Dynamikschwankungen und damit einhergehende Lautstärkevariationen ausgleicht, eingestellt.

> Halten Sie kurz die Taste **INFO/MENU** gedrückt. Wählen Sie mit den Tasten oder den Eintrag **[DRC]** und drücken Sie die Taste **OK/SNOOZE/DIMMER**.

<span id="page-30-0"></span>> Wählen Sie mit < oder b die Kompressionsrate:

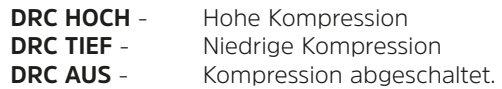

> Bestätigen Sie durch Drücken der Taste **OK/SNOOZE/DIMMER**.

### **7.2.9 Inaktive Sender löschen**

Dieser Menüpunkt dient der Entfernung alter und nicht mehr empfangbarer Sender aus der Senderliste.

> Halten Sie kurz die Taste **INFO/MENU** gedrückt. Wählen Sie mit den Tasten < oder den Eintrag **[Löschen]** und drücken Sie die Taste **OK/SNOOZE/DIMMER**.

Es erfolgt die Abfrage **[inaktive löschen]**, ob die inaktiven Sender gelöscht werden sollen.

> Wählen Sie mit < oder > den Eintrag [Ja] oder **[Nein]** und bestätigen Sie durch Drücken der Taste **OK/SNOOZE/DIMMER**.

# <span id="page-31-0"></span>**8 UKW-Betrieb**

# **8.1 UKW-Radiobetrieb einschalten**

- > Wechseln Sie durch Drücken der Taste **INFO/MENU** in den UKW-Modus.
- > Im Display wird **[UKW]** angezeigt.

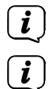

 $\left(\overline{\mathbf{i}}\right)$ 

- Beim erstmaligen Einschalten ist die Frequenz 87,5 MHz eingestellt.
- Haben Sie bereits einen Sender eingestellt oder gespeichert, spielt das Radio den zuletzt eingestellten Sender.
- $\left(\mathbf{i}\right)$ Bei RDS-Sendern erscheint der Sendername.
	- Um den Empfang zu verbessern, richten Sie die Wurfantenne aus (Punkt [5.3.2\)](#page-21-1).

# **8.2 FM (UKW)-Empfang mit RDS-Informationen**

RDS ist ein Verfahren zur Übertragung von zusätzlichen Informationen über UKW-Sender. Sendeanstalten mit RDS senden z. B. ihren Sendernamen oder den Programmtyp. Dieser wird im Display angezeigt. Das Gerät kann die RDS-Informationen **RT** (Radiotext), **PS** (Sendername), **PTY** (Programmtyp) darstellen.

### <span id="page-32-1"></span><span id="page-32-0"></span>**8.3 Automatische Sendersuche**

- $\left(\overline{\mathbf{i}}\right)$
- > Halten Sie die Taste **MODE/SCAN** kurz gedrückt, um die Sendersuche zu starten.
	- Wird ein UKW-Sender mit ausreichend starkem Signal gefunden, stoppt der Suchlauf und der Sender wird wiedergegeben. Wird ein RDS-Sender empfangen erscheint der Sendername und ggf. der Radiotext.
- $\left(\mathbf{i}\right)$
- <span id="page-32-2"></span>Für die Einstellung schwächerer Sender benutzen Sie bitte die manuelle Sendersuche.

# **8.4 Manuelle Sendersuche**

- $>$  Drücken Sie mehrmals kurz die Tasten < oder  $\blacktriangleright$ , um den gewünschten Sender, bzw. die Frequenz einzustellen.
- $\left(\mathbf{i}\right)$ 
	- Das Display zeigt die Frequenz in Schritten von 0,05 MHz an.

# **8.5 Suchlauf-Einstellung**

In diesem Menüpunkt kann die Empfindlichkeit des Suchlaufs eingestellt werden.

> Halten Sie kurz die Taste **INFO/MENU** gedrückt. Wählen Sie mit den Tasten oder den Eintrag **[Suchlauf-Einstellung]** und drücken Sie die Taste **OK/ SNOOZE/DIMMER**.

- <span id="page-33-0"></span>> Wählen Sie aus, ob der Suchlauf nur bei starken Sendern **[Nur stark. Sig.]** stoppen soll oder bei allen Sendern (auch bei schwachen Sendern) **[Alle Sender]**.
- $\left(\mathbf{i}\right)$

Bei der Einstellung **Alle Sender** stoppt der automatische Suchlauf bei jedem verfügbaren Sender. Das kann dazu führen, dass schwache Sender mit einem Rauschen wiedergegeben werden.

#### **8.6 Audio-Einstellung**

- > Halten Sie kurz die Taste **INFO/MENU** gedrückt. Wählen Sie mit den Tasten oder den Eintrag **[Mono erzwingen]** und drücken Sie die Taste **OK/SNOOZE/ DIMMER**.
- > Wählen Sie mit < oder > den Eintrag **[Ja]** oder **[Nein]**, um die Wiedergabe in Stereo (Nein) oder nur in Mono-Ton (Ja) bei schwachem UKW-Empfang wiederzugeben.
- > Bestätigen Sie durch Drücken der Taste **OK/SNOOZE/DIMMER**.

#### **8.7 UKW-Sender auf einem Speicherplatz ablegen**

- $\left(\overline{\mathbf{i}}\right)$ Der Programm-Speicher kann bis zu 20 Stationen im UKW-Bereich speichern.
- > Wählen Sie zunächst den gewünschten Sender aus (siehe Punkt [8.3](#page-32-1), [8.4](#page-32-2)).
- <span id="page-34-0"></span>> Um diesen Sender auf einem Speicherplatz abzulegen, **halten** Sie während der Wiedergabe die Taste **FAV** gedrückt, bis **[Fav. Speichern]** im Display erscheint.
- > Wählen Sie anschließend mit den Tasten </a>  $\blacktriangleleft$  /  $\blacktriangleright$  einen Speicherplatz 1...20. Drücken Sie zum Speichern die Taste **OK/SNOOZE/DIMMER**.
- > Zum Speichern weiterer Sender wiederholen Sie diesen Vorgang.

# **8.8 UKW-Sender von einem Speicherplatz abrufen**

- > Um einen Sender abzurufen, den Sie zuvor im Favoritenspeicher abgelegt haben, drücken Sie **kurz** die Taste **FAV** und wählen Sie mit den Tasten </a> einen Favoritenspeicher (1...20). Drücken Sie die Taste **OK/SNOOZE/DIMMER**, zur Wiedergabe des Senders.
- $\left(\mathbf{i}\right)$ Ist kein Sender auf dem gewählten Programmplatz gespeichert, erscheint im Display **[(leer)]**.

# **8.9 Überschreiben/Löschen einer Programmplatz-Speicherung**

- > Speichern Sie wie beschrieben einfach einen neuen Sender auf dem jeweiligen Speicherplatz ab.
- $\left(\overline{\mathbf{i}}\right)$ Beim Aufruf der Werkseinstellungen werden alle Speicherplätze gelöscht.

# <span id="page-35-1"></span><span id="page-35-0"></span>**9 Systemeinstellungen**

Alle unter diesem Punkt erläuterten Einstellungen gelten sowohl im DAB+, als auch im UKW-Betrieb gleichermaßen.

> Halten Sie kurz die Taste **INFO/MENU** gedrückt. Wählen Sie mit den Tasten oder den Eintrag **[Systemkonf.]** und drücken Sie die Taste **OK/SNOOZE/ DIMMER**.

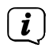

Wird im Standby-Modus das Menü geöffnet, startet dies direkt mit der Systemkonfiguration.

# **9.1 Wecker**

Das TECHNIRADIO 50 besitz die Möglichkeit 2 programmierbare Weckzeiten, individuell einzustellen.

# **9.1.1 Wecktimer einstellen**

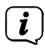

Die Weckfunktion können Sie erst bedienen, wenn die korrekte Uhrzeit eingestellt worden ist.

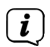

Nach einem Netzausfall müssen Sie die Uhrzeit erneut einstellen. Die Uhrzeit kann entweder manuell, über DAB+ oder UKW aktualisiert werden. Weitere Infos hierzu unter Punkt [9.3](#page-39-1).

Exemplarisch werden an **Weckalarm 1** nun die Einstellungen erläutert. Um jeden Einstellschritt zu bestätigen und zum Nächsten zu springen, drücken Sie die Taste **OK/ SNOOZE/DIMMER**. Zum Ändern einer Option, drücken Sie.

1. Zum Einstellen der beiden Weckzeit-Speicher halten Sie eine der Tasten **Alarm 1** oder **Alarm 2** kurz gedrückt.

Alternativ:

- > Öffnen Sie die Systemkonfiguration (siehe Kapitel ["9 Systemeinstellungen"\)](#page-35-1), wählen Sie mit den Tasten < oder  $\blacktriangleright$  den Eintrag **[Wecker 1]** oder **[Wecker 2]** und drücken Sie die Taste **OK/SNOOZE/DIMMER**.
- > Im Display erscheint **[WECKER 1: AUS]** (bei Alarm 1). Wählen Sie mit den Tasten oder **[WECKER 1: EIN]** und Bestätigen Sie mit der Taste **OK/SNOOZE/ DIMMER**.
- 2. **Wecker-Quelle:** Wählen Sie mit den Tasten < oder  $\blacktriangleright$  aus, mit welcher Quelle Sie geweckt werden möchten. Sie haben die Auswahl zwischen DAB+, UKW oder einem Alarm-Ton. Bestätigen Sie die Auswahl mit der Taste **OK/SNOOZE/ DIMMER**.
- > Haben Sie DAB+ oder UKW gewählt, können Sie anschließend wählen, ob der Zuletzt gehörte Sender oder ein Sender der vorher im Favoritenspeicher gespeichert wurde, als Wecksignal wiedergegeben werden soll. Wählen Sie die

entsprechende Option und drücken Sie **OK/SNOOZE/DIMMER**, um zur nächsten Einstellung zu gelangen.

- 3. Wählen Sie anschließend, wie oft der Wecker wiederholt werden soll. Zur Auswahl stehen:
	- **Täglich**: Jeden Tag zur eingestellte Zeit
	- **Einmal**: Einmalige Ausführung
	- **Wochenenden**: Nur samstags und sonntags
	- **Werktage**: Nur montags bis freitags
- 4. Stellen Sie das **Datum** (bei Weckerwiederholung **Einmal**) bzw. die **Zeit** ein, an dem der Wecker Starten soll (erst die Stunde, dann die Minuten). Drücken Sie **OK/SNOOZE/DIMMER** um zur nächsten Einstellung zu gelangen.
- 5. Wählen Sie die gewünschte Wecktonlautstärke und drücken Sie zum Speichern des Weckers letztmalig die Taste **OK/SNOOZE/DIMMER**.
- > Der Wecktimer ist eingestellt. Im Standby-Modus wird im Display ein Weckersymbol dargestellt.

#### <span id="page-38-0"></span>**9.1.2 Wecker nach Alarm ausschalten**

- > Drücken Sie die Taste **Ein/Standby** um den Weckalarm auszuschalten.
- > Drücken Sie die Taste **OK/SNOOZE/DIMMER**, um die Schlummer-Funktion einzuschalten. Sie können durch wiederholtes Drücken von **OK/SNOOZE/DIMMER** die Länge der Pause zwischen 5, 10, 15 oder 30 Minuten wählen. Im Display erscheint ein Timer mit der eingestellten Schlummer-Zeit nach dessen Ablauf der Wecker erneut startet.

Im Display ist das Weckersymbol weiterhin eingeblendet, wenn die Weckerwiederholung auf Täglich, Wochenende, oder Werktage eingestellt ist.

#### **9.1.3 Wecker ausschalten**

 $(i)$ 

> Öffnen Sie die Weckerkonfiguration durch kurzes gedrückt halten der Tasten **Alarm 1** oder **Alarm 2** und wählen Sie **[WECKER 1: AUS]** bzw. **[WECKER 2: AUS]**. Drücken Sie zum Speichern die Taste **OK/SNOOZE/DIMMER.**

# <span id="page-39-0"></span>**9.2 Sleep-Timer**

Durch den Sleep-Timer schaltet das TECHNIRADIO 50 nach der eingestellten Zeit automatisch in den **Standby**.

- > Öffnen Sie die Systemkonfiguration (siehe Kapitel ["9 Systemeinstellungen"\)](#page-35-1), wählen Sie mit den Tasten < oder 
inden Eintrag **[Sleep]** und drücken Sie die Taste **OK/SNOOZE/DIMMER**.
- $>$  Wählen Sie mit den Tasten < oder  $\blacktriangleright$  eine Zeit, nach der das TECHNIRADIO 50 in den Standby-Modus schalten soll. Sie haben die Wahl zwischen **Aus**, **5**, **15**, **30**, **45**, **60**, **90** und **120** Minuten. Drücken Sie zum Speichern die Taste **OK/SNOOZE/ DIMMER**. Im Display erscheint ein "**S**" gefolgt von der noch zur Verfügung stehenden Zeit bis zum Standby des Gerätes.

#### <span id="page-39-1"></span>**9.3 Uhrzeit- und Datumseinstellungen**

#### <span id="page-39-2"></span>**9.3.1 Zeit/Datum manuell einstellen**

Je nach Einstellung der Zeitaktualisierung (Punkt [9.3.2](#page-40-1)), müssen Sie Uhrzeit und das Datum manuell einstellen.

> Öffnen Sie die Systemkonfiguration (siehe Kapitel 0.9 Systemeinstellungen"), wählen Sie mit den Tasten < oder > den Eintrag **[Zeiteinstellung]** und drücken Sie die Taste **OK/SNOOZE/DIMMER**.

- <span id="page-40-0"></span>> Wählen Sie mit den Tasten ◀ oder ▶ den Eintrag **[Zeit/Datum]** und drücken Sie **OK/SNOOZE/DIMMER**.
- > Die ersten Ziffern (Stunden) der Uhrzeit blinken und können mit den Tasten oder abgeändert werden.

Die Taste ► erhöht den Wert, die Taste ◀ verringert den Wert.

- > Drücken Sie zum Übernehmen der Einstellung die Taste **OK/SNOOZE/DIMMER**.
- > Anschließend blinken die nächsten Ziffern (Minuten) der Uhrzeit und können ebenfalls wie zuvor beschrieben abgeändert werden.
- > Drücken Sie nach jeder weiteren Einstellung die Taste **OK/SNOOZE/DIMMER** um zur nächsten Einstellung zu springen.
- > Verfahren Sie bei der Datumseinstellung wie zuvor beschrieben.
- > Nachdem alle Einstellungen vorgenommen wurden und letztmalig die Taste **OK/ SNOOZE/DIMMER** gedrückt wurde, erscheint **[Gespeichert]** im Display.

#### <span id="page-40-1"></span>**9.3.2 Zeitaktualisierung**

In diesem Untermenü können Sie festlegen, ob die Zeitaktualisierung automatisch über DAB+ und FM (UKW) erfolgen soll oder ob Sie sie manuell eingeben möchten (Punkt [9.3.1](#page-39-2)).

- <span id="page-41-0"></span>> Wählen Sie mit den Tasten ◀ oder ▶ den Eintrag **[Auto-Update]** und drücken Sie **OK/SNOOZE/DIMMER**.
- > Wählen Sie mit den Tasten < oder 
in folgende Optionen:

**[Update von jedem]** (Aktualisierung über DAB+ und FM) **[Keine Update]** (Uhrzeit/Datum müssen manuell eingegeben werden, siehe Punkt [9.3.1](#page-39-2)).

> Drücken Sie zum Übernehmen der Einstellung die Taste **OK/SNOOZE/DIMMER**.

#### **9.3.3 Uhrzeitformat einstellen**

Im Untermenü **12/24 Std.** können Sie das 12 oder 24 Stunden Format aktivieren.

- > Wählen Sie mit den Tasten < oder > den Eintrag **[12/24 Std.]** und drücken Sie **OK/SNOOZE/DIMMER**.
- $>$  Wählen Sie mit den Tasten  $\triangleleft$  oder  $\triangleright$  eine der folgenden Optionen:

**[24 Uhr Einst.]** (für das 24 Stunden Format)

**[12 Uhr Einst.]** (für das 12 Stunden Format)

> Drücken Sie zum Übernehmen die Taste **OK/SNOOZE/DIMMER**.

#### <span id="page-42-0"></span>**9.3.4 Datumsformat einstellen**

Im Untermenü **Datumsformat einstellen** können Sie das Format zur Anzeige des Datums festlegen.

- > Wählen Sie mit den Tasten < oder > den Eintrag **[Dat. Form. Einst]** und drücken Sie **OK/SNOOZE/DIMMER**.
- > Wählen Sie mit den Tasten < oder  $\blacktriangleright$  eine der folgenden Optionen:

**[TT-MM-JJJJ]** (Tag, Monat, Jahr)

**[MM-TT-JJJJ]** (Monat, Tag, Jahr)

> Drücken Sie zum Übernehmen die Taste **OK/SNOOZE/DIMMER**.

# <span id="page-43-1"></span><span id="page-43-0"></span>**9.4 Displayhelligkeit**

Sie können die Displayhelligkeit sowohl für den Betrieb als auch für Standby einstellen.

- > Öffnen Sie die Systemkonfiguration (siehe Kapitel ["9 Systemeinstellungen"\)](#page-35-1), wählen Sie mit den Tasten < oder **b** den Eintrag **[Beleuchtung]** und drücken Sie die Taste **OK/SNOOZE/DIMMER**.
- $>$  Wählen Sie mit den Tasten < oder  $\blacktriangleright$  eine der folgenden Funktionen:

**[Betrieb]** regelt die Helligkeit im normalen, eingeschalteten Zustand. Sie können hier zwischen den Helligkeitsstufen **Hoch, Mittel** und **Niedrig** wählen. Wählen Sie mit den Tasten < oder 
igene Helligkeitsstufe und drücken Sie zum Speichern die Taste **OK/SNOOZE/DIMMER**.

**[Autodim]** regelt die Helligkeit nach ca. 5 Sekunden ohne Bedienung des Gerätes auf den unter **Dimm-Level** eingestellten Helligkeitswert. Des Weiteren kann im normalen Betrieb und Standby die Helligkeit jederzeit durch kurzes Drücken der Taste **OK/SNOOZE/DIMMER** geändert werden.

# **9.5 Sprache**

> Öffnen Sie die Systemkonfiguration (siehe Kapitel ["9 Systemeinstellungen"\)](#page-35-1), wählen Sie mit den Tasten < oder > den Eintrag **[Sprache]** und drücken Sie die Taste **OK/SNOOZE/DIMMER**.

<span id="page-44-0"></span> $\geq$  Wählen Sie mit den Tasten  $\triangleleft$  oder  $\triangleright$  eine der zur Verfügung stehenden Sprachen und bestätigen Sie die Auswahl durch Drücken der Taste **OK/SNOOZE/ DIMMER**.

#### **9.6 Werkseinstellung**

Wenn Sie den Standort des Gerätes verändern, z. B. bei einem Umzug, sind möglicherweise die gespeicherten Sender nicht mehr zu empfangen. Mit dem Zurücksetzen auf **Werkseinstellungen** können Sie in diesem Fall alle gespeicherten Sender löschen, um anschließend einen neuen Sendersuchlauf zu starten.

- > Öffnen Sie die Systemkonfiguration (siehe Kapitel ["9 Systemeinstellungen"\)](#page-35-1), wählen Sie mit den Tasten < oder > den Eintrag **[Werkseinst.]** und drücken Sie die Taste **OK/SNOOZE/DIMMER**.
- > Wählen Sie mit den Tasten ◀ oder ▶ zum Ausführen der Werkseinstellung > **[Ja]** oder **> [Nein]** (abbrechen) und drücken Sie die Taste **OK/SNOOZE/DIMMER**.

Alle zuvor gespeicherten Sender und Einstellungen werden gelöscht. Das Gerät befindet sich nun im Auslieferungszustand. Fahren Sie wie unter Kapitel "5.4.1 [Gerät einschalten"](#page-22-1) beschrieben fort, um die Ersteinrichtung abzuschließen.

### <span id="page-45-0"></span>**9.7 SW-Version**

Unter SW-Version können Sie die aktuell installierte SW-Version abfragen.

- > Öffnen Sie die Systemkonfiguration (siehe Kapitel ["9 Systemeinstellungen"\)](#page-35-1), wählen Sie mit den Tasten < oder > den Eintrag **[System version]** und drücken Sie die Taste **OK/SNOOZE/DIMMER**.
- > Es wird die aktuell installierte Software-Version angezeigt.

# <span id="page-46-0"></span>**10 Reinigen**

 $\left(\mathbf{i}\right)$ Um die Gefahr eines elektrischen Schlags zu vermeiden, dürfen Sie das Gerät nicht mit einem nassen Tuch oder unter fließendem Wasser reinigen. Vor der Reinigung den Netzteil ziehen und Gerät ausschalten!

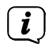

Sie dürfen keine Scheuerschwämme, Scheuerpulver und Lösungsmittel wie Alkohol oder Benzin verwenden.

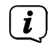

 $\left(\mathbf{i}\right)$ 

Keine der folgenden Substanzen verwenden: Salzwasser, Insektenvernichtungsmittel, chlor- oder säurehaltige Lösungsmittel (Salmiak).

Reinigen Sie das Gehäuse mit einem weichen, mit Wasser angefeuchteten Tuch. Kein Spiritus, Verdünnungen usw. verwenden; sie könnten die Oberfläche des Gerätes beschädigen.

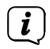

Das Display nur mit einem weichen Baumwolltuch reinigen. Baumwolltuch gegebenenfalls mit geringen Mengen nicht-alkalischer, verdünnter Seifenlauge auf Wasser- oder Alkoholbasis verwenden.

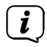

Mit dem Baumwolltuch sanft über die Oberfläche reiben.

#### <span id="page-47-0"></span>**11 Fehler beseitigen**

Wenn das Gerät nicht wie vorgesehen funktioniert, überprüfen Sie es anhand der folgenden Tabelle.

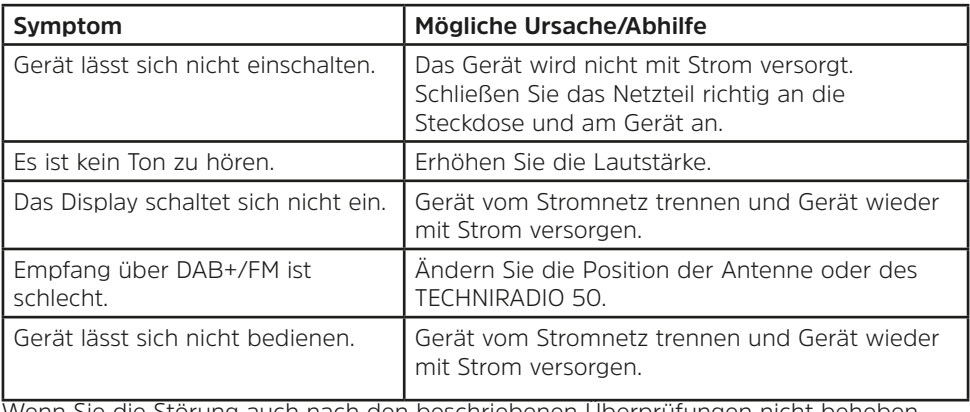

Wenn Sie die Störung auch nach den beschriebenen Überprüfungen nicht beheben können, nehmen Sie bitte Kontakt mit der technischen Hotline auf.

#### <span id="page-48-0"></span>**12 Technische Daten / Herstellerhinweise**

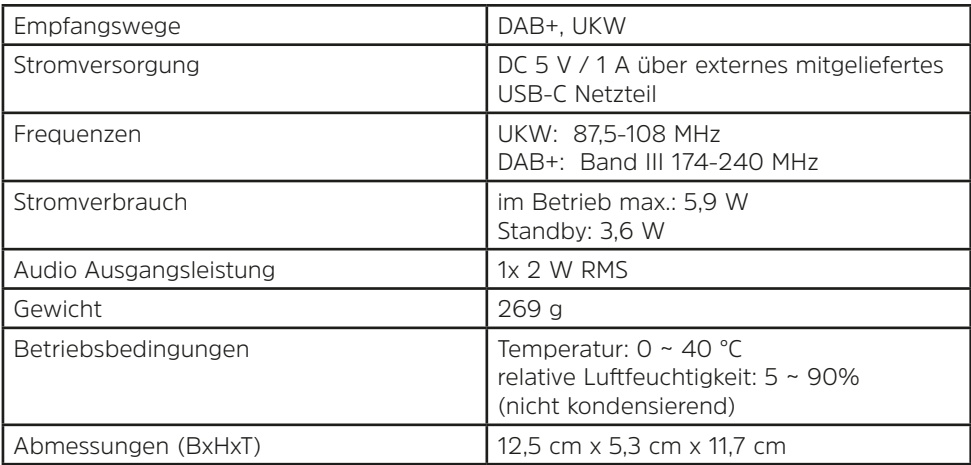

Technische Änderungen und Irrtümer vorbehalten.

#### **Technische Daten des mitgelieferten Netzteils**

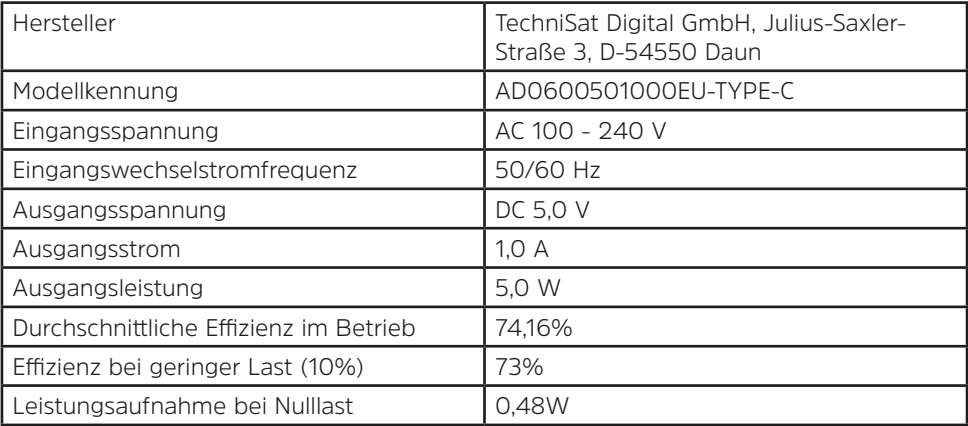

# Alles zu Ihrem TechniSat Produkt in einer App.

Mit der INFODESK-Ann von TechniSat können Sie sich Bedienungsanleitungen, Kataloge, Prospekte und informative Produktyideos beguem und schnell auf dem Smartphone oder Tablet ansehen.

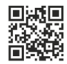

**INFODESK OR-Code scannen** und App kostenfrei für iOS oder Android herunterladen.

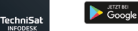

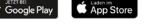

www.technisat.de/infodesk

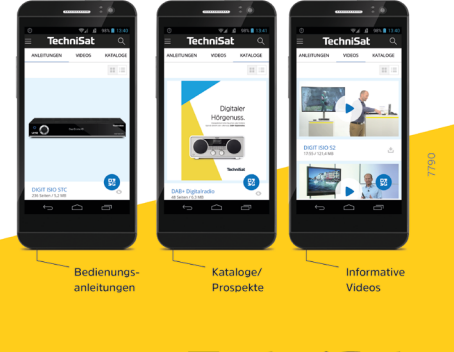

TechniSat Digital GmbH ist ein Unternehmen der Techniropa Holding GmbH und der LEPPER Stiftung. TechniPark · Julius-Saxler Straße 3 · 54550 Daun/Eifel

# **TechniSat**